[Toshihiko Minamoto](https://jp.community.intersystems.com/user/toshihiko-minamoto) · 2021 3 17 31m read

[Open Exchange](https://openexchange.intersystems.com/package/ha-iris-k8s)

# Kubernetes **IRIS** IRIS Kubernetes Deployment
IRIS 明する方法を使用することで、RTOがわずかに延長されますが、デプロイの複雑さが大幅に軽減されます。 *図1 - 従来のミラーリング構成と分散ストレージを使ったKubernetesの比較*

# <https://github.com/antonum/ha-iris-k8s>

3ノードクラスタを実行しており、Kubernetesにいくらか話しております。このままは、このままは、このままは、このままは、このままは、このままは、このままは、このままは、このままは、このままは、このままは、このままは、このままは、このままは、このままは、このままは、このままは、このままは、このままは、このままは、このままは、このままは、このままは、このままは、このままは、このままは、このままは、このままは、このままは、このままは、このま

#### kubectl apply -f https://raw.githubusercontent.com/longhorn/longhorn/master/deploy/lo nghorn.yaml kubectl apply -f https://github.com/antonum/ha-iris-k8s/raw/main/tldr.yaml

 $2$ 

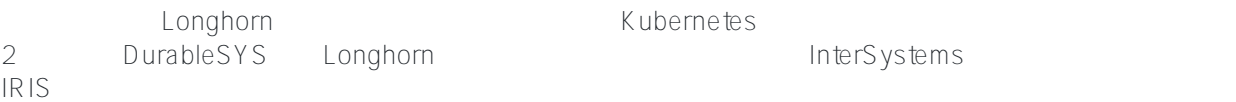

kubect get pods -A

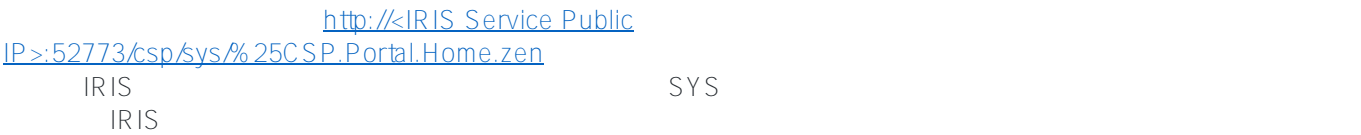

kubectl exec -it iris-podName-xxxx -- iris session iris

 $\overline{R}$  IRIS

```
kubectl exec -it iris-6d8896d584-8lzn5 -- iris session iris
USER>set ^k8stest($i(^k8stest))=$zdt($h) " running on " $system.INetInfo.LocalHostNam
e()
USER>zw ^k8stest
^k8stest=1
^k8stest(1)="01/14/2021 14:13:19 running on iris-6d8896d584-8lzn5"
# IRIS??? - ??????????????
kubectl exec -it iris-6d8896d584-8lzn5 -- iris stop iris quietly
# ?????? - ???????????
kubectl delete pod iris-6d8896d584-8lzn5
# iris????????????????????? - ?????????????????
kubectl drain aks-agentpool-29845772-vmss000001 --delete-local-data --ignore-
daemonsets --force
# ?????? - ?????????????????
# ????kubectl??????????? ???????????VM??????????????
????????????????????????????????????? ??????????
```

```
ークスタントリングのIRIS - レベル酸 IRIS - レベル酸害
```
ポッド/コンテナの障害

 $\overline{R}$ istantial est anno personalitat i Ristantial est anno personalitat i Ristantial est anno personalitat i Ristantial est anno personalitat i Ristantial est anno personalitat i Ristantial est anno personalitat i Rist

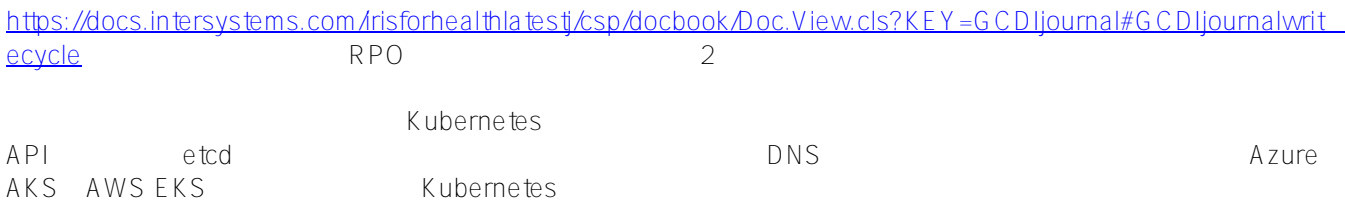

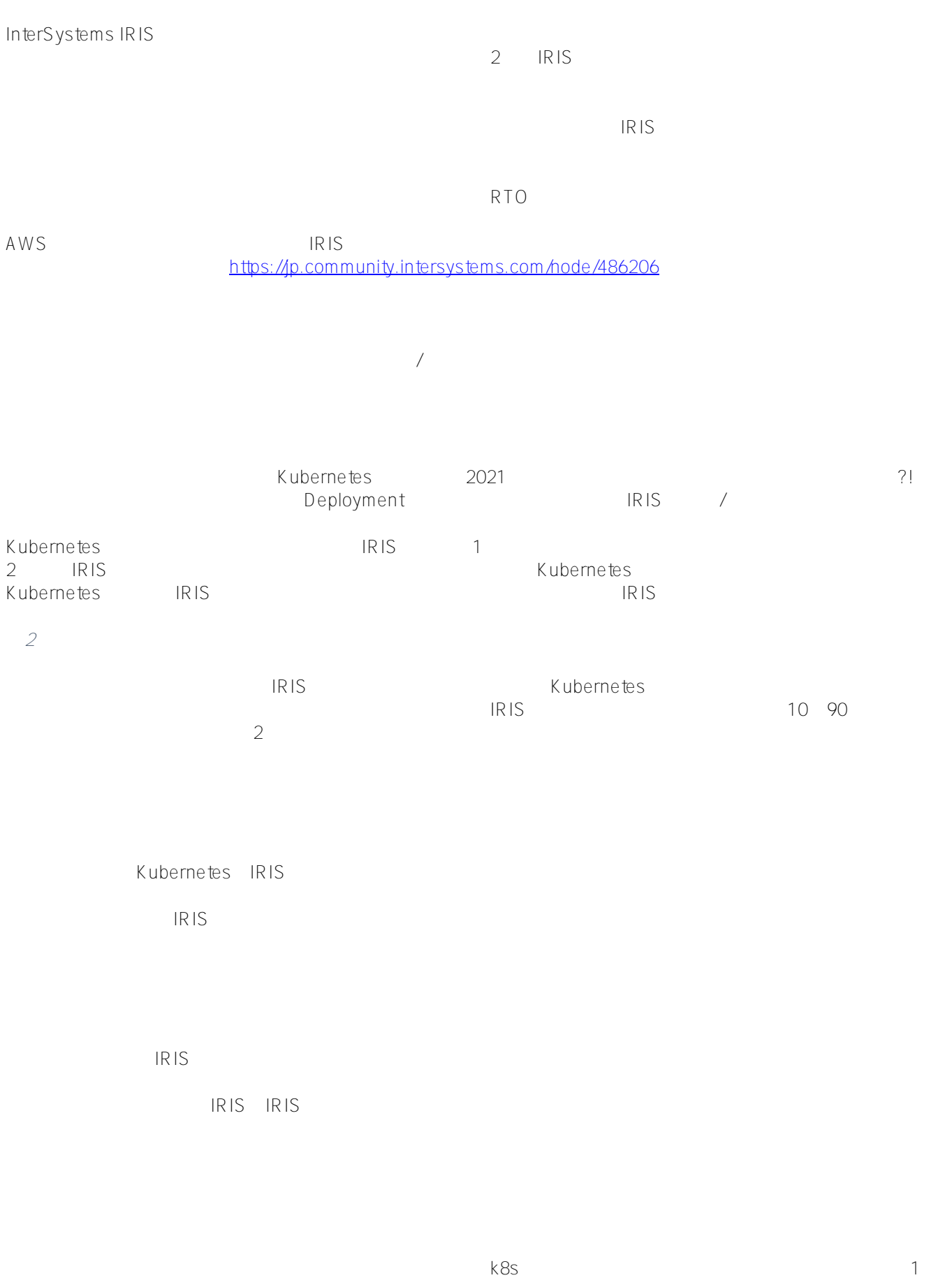

OpenEBS Porworx StorageOS CNCF Incubating Rook Ceph NetApp PureStorage

 $1$  $B$ 

Kubernetes

 $IRIS$ 

 $Doker$ では、ボリュームの微念を使用することができるため、ボリュームの微念を使用することができるため、ボリュームの微念を使用することができるため、ボリュームの概念を使用することができるため、  $\overline{\text{OS}}$ 

docker run --detach --publish 52773:52773 --volume /data/dur:/dur --env ISC\_DATA\_DIRECTORY=/dur/iconfig --name iris21 --init intersystems/iris:2020.3.0.221.0

コマトリ IRIS および トラックト host-local /data/dur イントのコンテナを起動し、「/dur」を、「/dur」では、「/dur」では、「

IRIS ISC<u>D</u>ATA<u>D</u>IRECTORY IRIS

 $\Box$  The state of the state of the state of the state of the state of the state of the Durable SYS IRIS

https://docs.intersystems.com/irisforhealthlatestj/csp/docbook/Doc.View.cls?KEY=ADOCK#ADOCKirisdurableru nning

Kubernetes

IRIS Kubernetes Deployment

apiVersion: apps/v1 kind: Deployment metadata: name: iris spec: selector: matchLabels: app: iris strategy: type: Recreate replicas: 1 template: metadata: labels: app: iris spec:

```
 containers:
 - image: store/intersystems/iris-community:2020.4.0.524.0
   name: iris
   env:
  - name: ISC_DATA_DIRECTORY
     value: /external/iris
   ports:
   - containerPort: 52773
     name: smp-http
   volumeMounts:
   - name: iris-external-sys
     mountPath: /external
 volumes:
 - name: iris-external-sys
   persistentVolumeClaim:
     claimName: iris-pvc
```
上記のデプロイ仕様では、「volumes」の部分にストレージボリュームがリストされています。 このボリュームに iris-pvc persistentVolumeClaim volumeMounts when the state of the state of the state of the state of the state of the state of the state of the state of the state of the state of the state of the state of the state of the state of the state of the state  $\mathsf{sys}$ 

steve

## ISC<u>DATADIRECTORY</u> IRIS

persistentVolumeClaim iris-pvc

```
apiVersion: v1
kind: PersistentVolumeClaim
metadata:
   name: iris-pvc
spec:
   storageClassName: longhorn
   accessModes:
     - ReadWriteOnce
   resources:
     requests:
       storage: 10Gi
```
 $\lambda$  longhorn $\lambda$  $10$ 

storageClassName: longhorn

## $AKS$

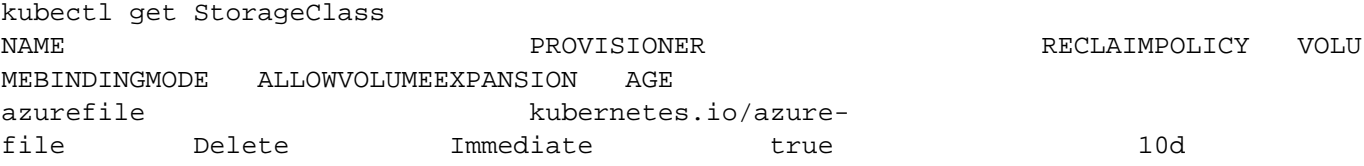

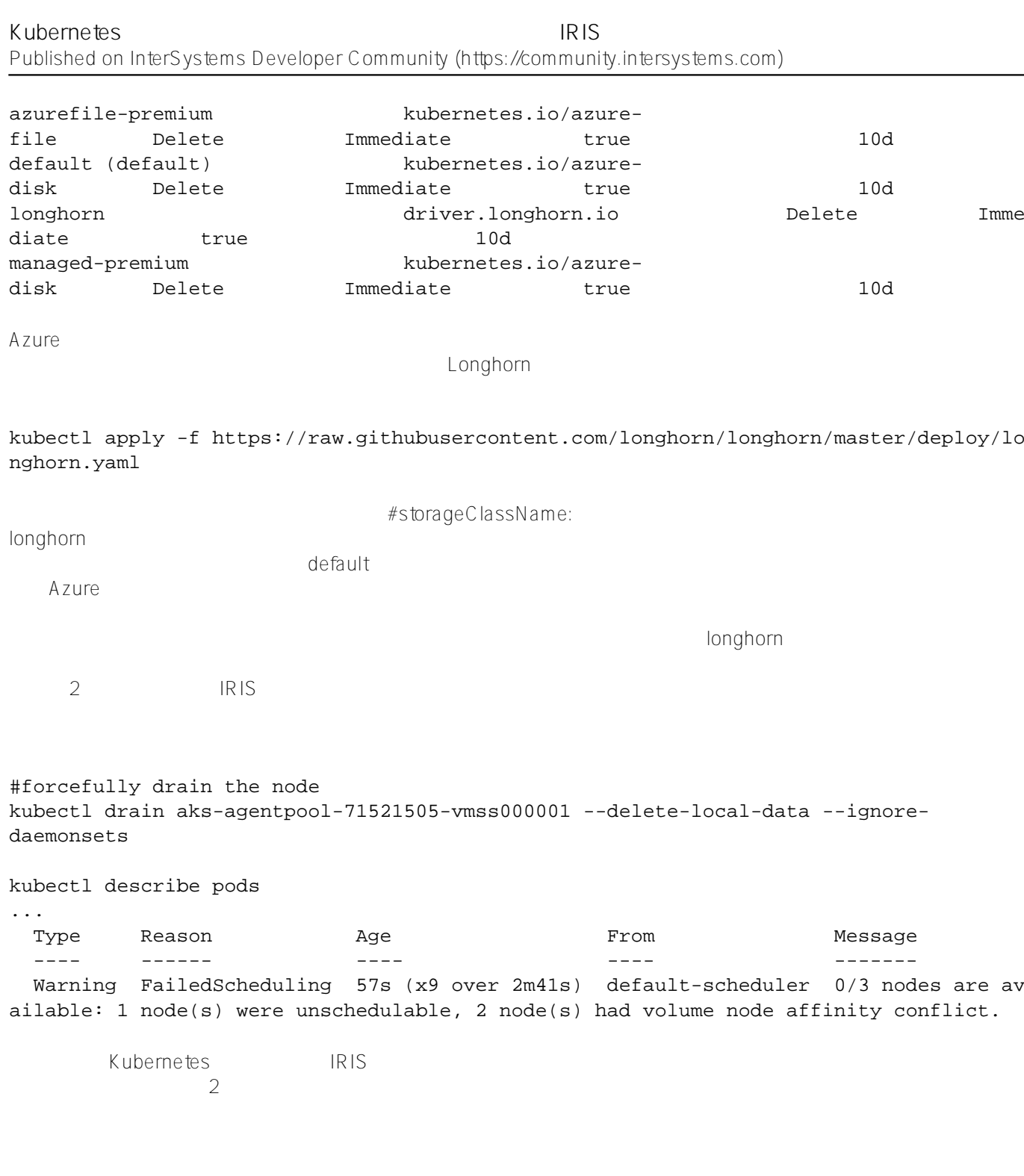

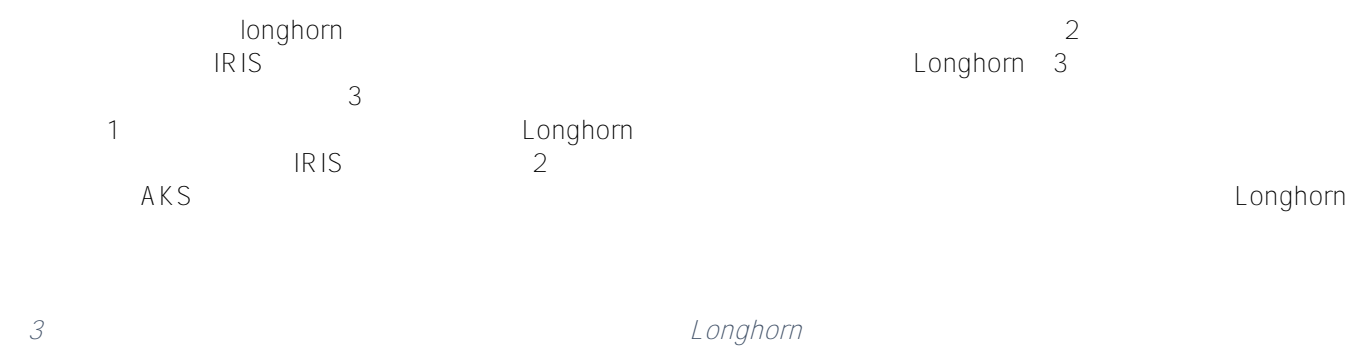

k8s

```
apiVersion: apps/v1
kind: Deployment
metadata:
   name: iris
spec:
   selector:
     matchLabels:
       app: iris
   strategy:
     type: Recreate
   replicas: 1
   template:
     metadata:
       labels:
         app: iris
     spec:
       containers:
       - image: store/intersystems/iris-community:2020.4.0.524.0
         name: iris
         env:
         - name: ISC_DATA_DIRECTORY
           value: /external/iris
        - name: ISC_CPF_MERGE_FILE
           value: /external/merge/merge.cpf
         ports:
         - containerPort: 52773
           name: smp-http
         volumeMounts:
          - name: iris-external-sys
           mountPath: /external
          - name: cpf-merge
           mountPath: /external/merge
         livenessProbe:
           initialDelaySeconds: 25
           periodSeconds: 10
           exec:
              command:
              - /bin/sh
             - -c - "iris qlist iris | grep running"
       volumes:
       - name: iris-external-sys
         persistentVolumeClaim:
           claimName: iris-pvc
       - name: cpf-merge
         configMap:
           name: iris-cpf-merge
strategy: Recreate replicas:
```
1
Kubernetes
IRIS
1

#### **livenessProbe** over the IRIS the set of the IRIS the IRIS the IRIS the IRIS initialDelaySeconds IRIS

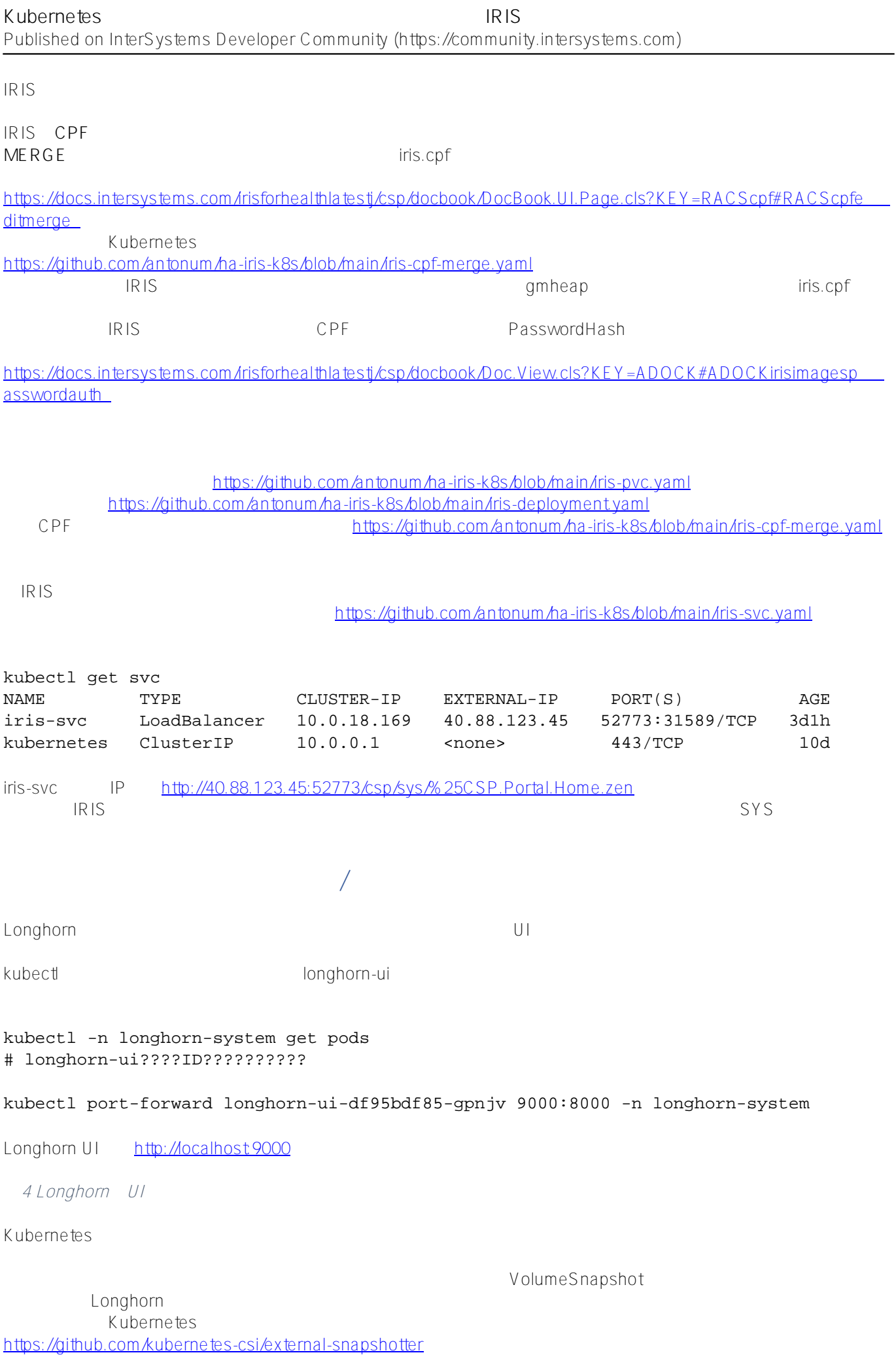

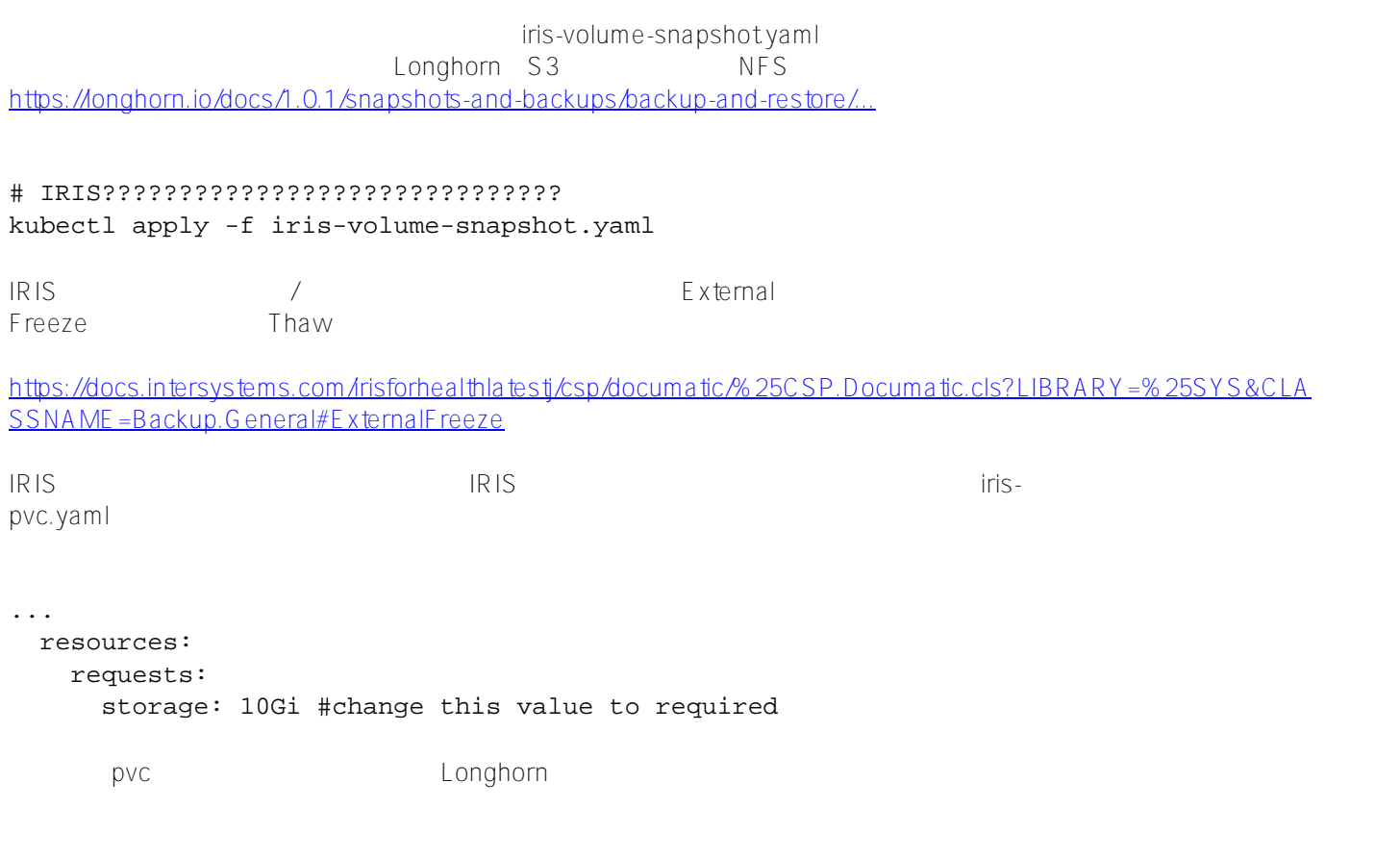

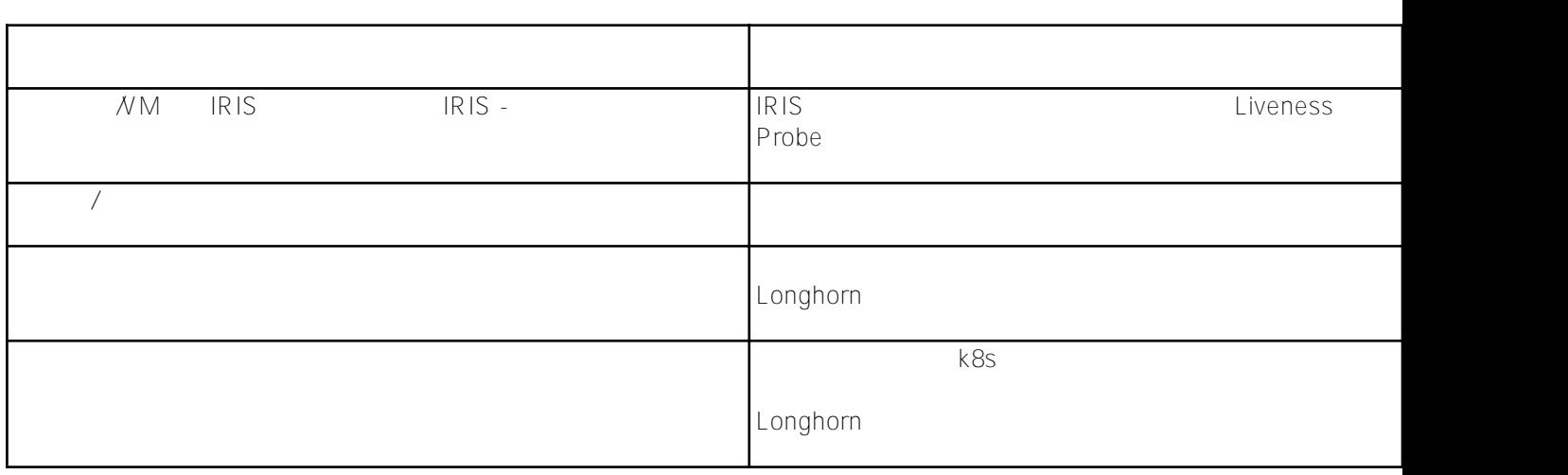

Docker IRIS --init

 $\alpha$ 

docker run --rm -p 52773:52773 --init store/intersystems/iriscommunity:2020.4.0.524.0

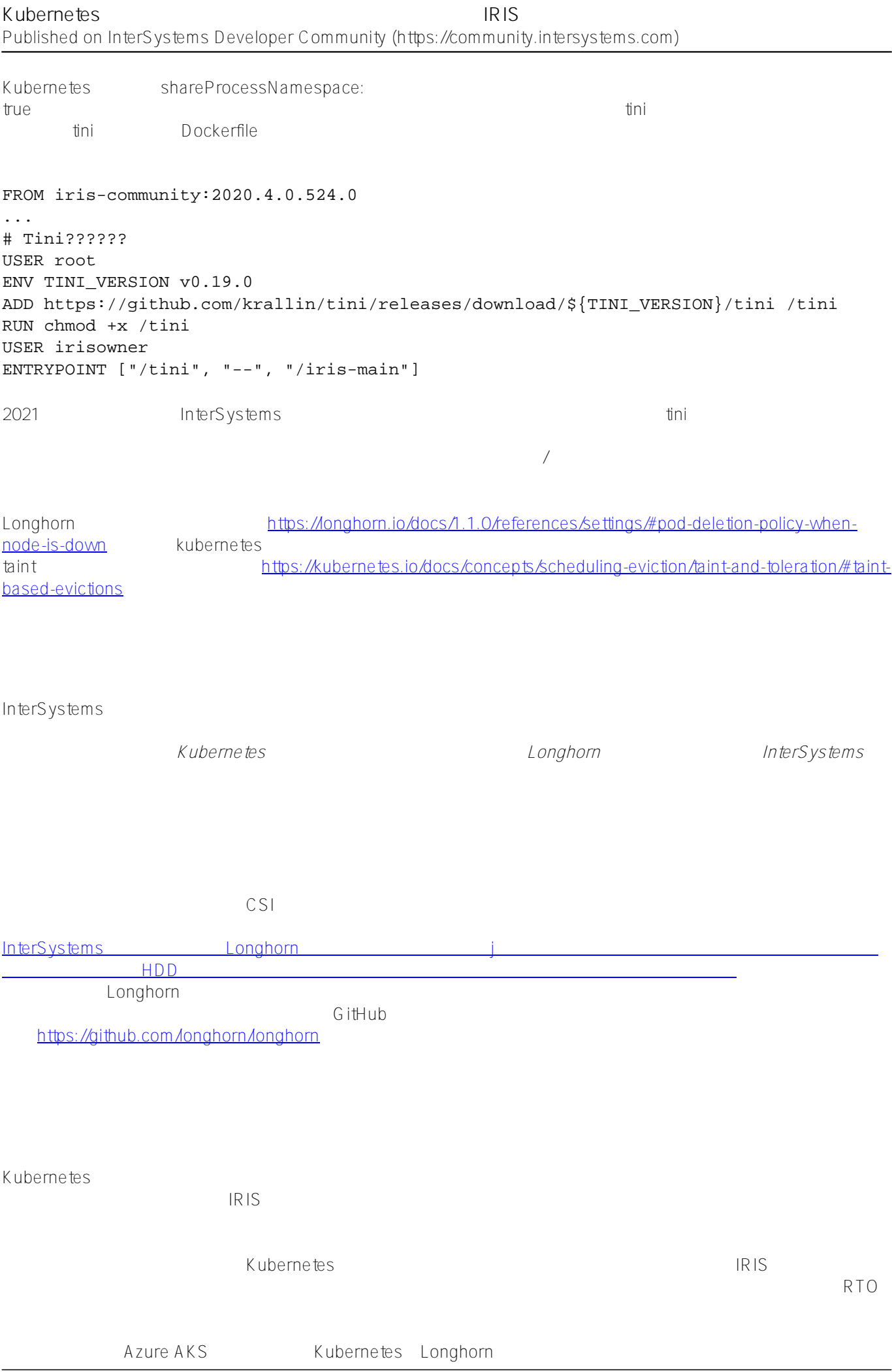

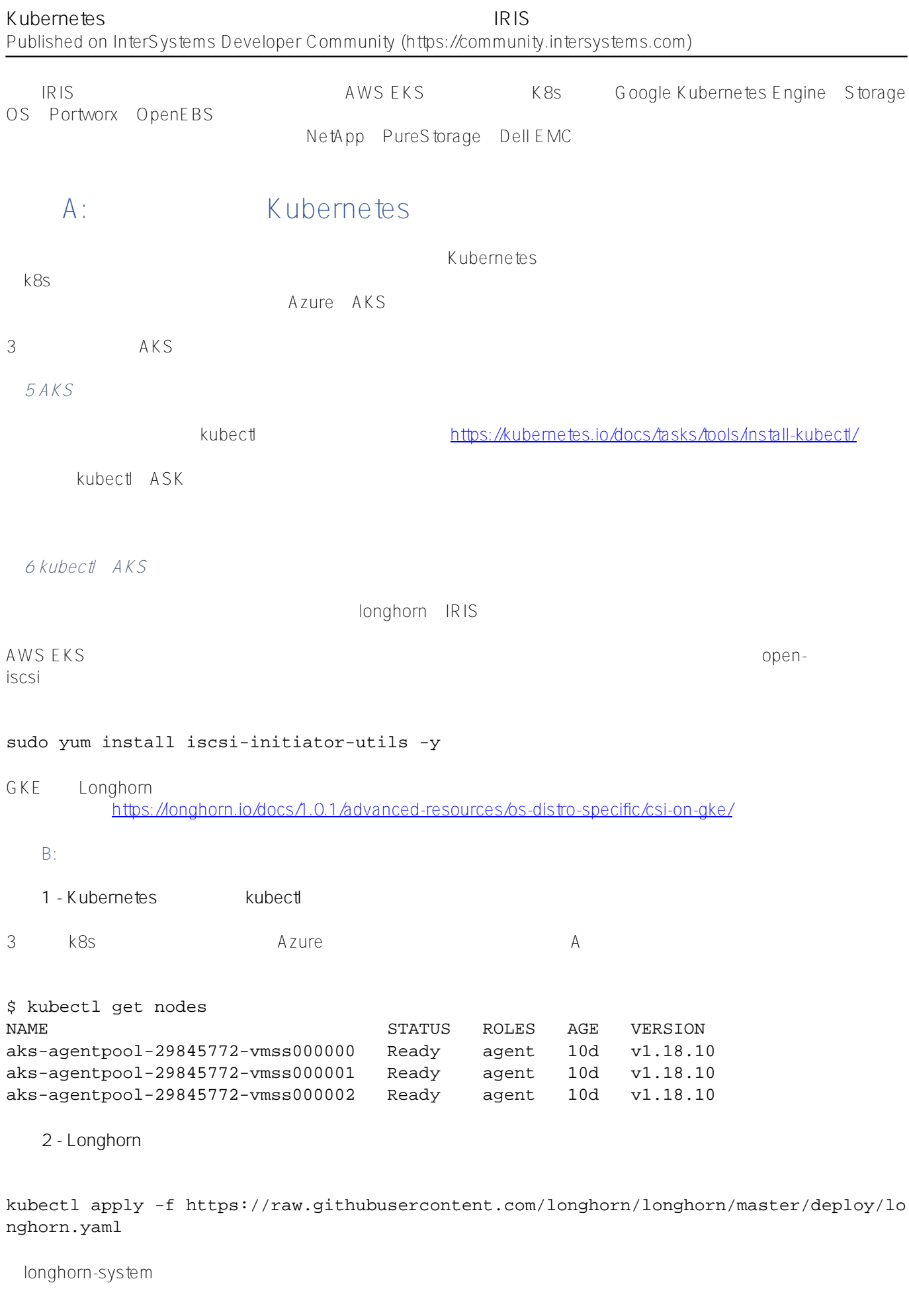

\$ kubectl get pods -n longhorn-system

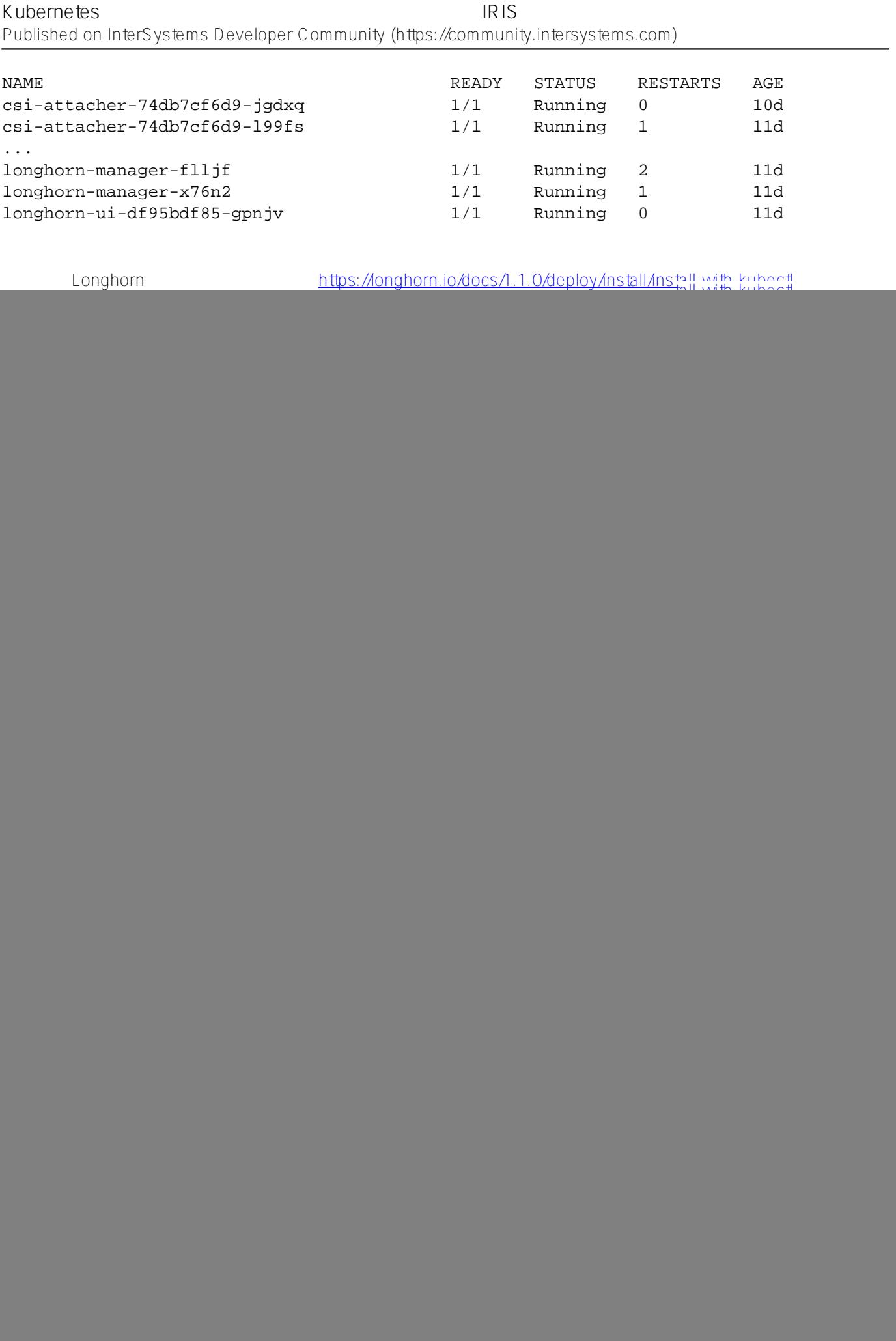

# iris?????????? \$ kubectl apply -f iris-deployment.yaml deployment.apps/iris created \$ kubectl get pods NAME READY STATUS RESTARTS AGE iris-65dcfd9f97-v2rwn 0/1 ContainerCreating 0 11s # ???????????? ????????????????????????????? \$ kubectl exec -it iris-65dcfd9f97-v2rwn -- bash irisowner@iris-65dcfd9f97-v2rwn:~\$ iris session iris Node: iris-65dcfd9f97-v2rwn, Instance: IRIS USER>w \$zv IRIS for UNIX (Ubuntu Server LTS for x86-64 Containers) 2020.4 (Build 524U) Thu Oct 2 2 2020 13:04:25 EDT # h<enter>?IRIS?????? # exit<enter>??????? # IRIS??????????????? \$ kubectl logs iris-65dcfd9f97-v2rwn ... [INFO] ...started InterSystems IRIS instance IRIS 01/18/21-23:09:11:312 (1173) 0 [Utility.Event] Private webserver started on 52773 01/18/21-23:09:11:312 (1173) 0 [Utility.Event] Processing Shadows section (this syste m as shadow) 01/18/21-23:09:11:321 (1173) 0 [Utility.Event] Processing Monitor section 01/18/21-23:09:11:381 (1323) 0 [Utility.Event] Starting TASKMGR 01/18/21-23:09:11:392 (1324) 0 [Utility.Event] [SYSTEM MONITOR] System Monitor starte d in %SYS 01/18/21-23:09:11:399 (1173) 0 [Utility.Event] Shard license: 0 01/18/21-23:09:11:778 (1162) 0 [Database.SparseDBExpansion] Expanding capacity of spa rse database /external/iris/mgr/iristemp/ by 10 MB. # iris?????????? \$ kubectl apply -f iris-svc.yaml service/iris-svc created \$ kubectl get svc NAME TYPE CLUSTER-IP EXTERNAL-IP PORT(S) AGE iris-svc LoadBalancer 10.0.214.236 20.62.241.89 52773:30128/TCP 15s **手順5 - 管理ポータルにアクセスする** IP <http://20.62.241.89:52773/csp/sys/%25CSP.Portal.Home.zen> ) IRIS PRODUCERT SYSTEM SYSTEM SYSTEM SYS  $#ANS$  [#Azure](https://jp.community.intersystems.com/tags/azure) [#Google Cloud Platform \(GCP\)](https://jp.community.intersystems.com/tags/google-cloud-platform-gcp) [#Kubernetes](https://jp.community.intersystems.com/tags/kubernetes) [#Mirroring](https://jp.community.intersystems.com/tags/mirroring) #

# [#InterSystems IRIS](https://jp.community.intersystems.com/tags/intersystems-iris) InterSystems Open Exchange

URL:

[https://jp.community.intersystems.com/post/kubernetes%E3%81%AB%E3%81%8A%E3%81%91%E3%82%8B%E](https://jp.community.intersystems.com/https://jp.community.intersystems.com/post/kubernetes%E3%81%AB%E3%81%8A%E3%81%91%E3%82%8B%E3%83%9F%E3%83%A9%E3%83%BC%E3%83%AA%E3%83%B3%E3%82%B0%E3%82%92%E4%BD%BF%E7%94%A8%E3%81%97%E3%81%AA%E3%81%84%E9%AB%98%E5%8F%AF%E7%94%A8%E6%80%A7iris%E3%83%87%E3%83%97%E3%83%AD%E3%82%A4) [3%83%9F%E3%83%A9%E3%83%BC%E3%83%AA%E3%83%B3%E3%82%B0%E3%82%92%E4%BD%BF%E7](https://jp.community.intersystems.com/https://jp.community.intersystems.com/post/kubernetes%E3%81%AB%E3%81%8A%E3%81%91%E3%82%8B%E3%83%9F%E3%83%A9%E3%83%BC%E3%83%AA%E3%83%B3%E3%82%B0%E3%82%92%E4%BD%BF%E7%94%A8%E3%81%97%E3%81%AA%E3%81%84%E9%AB%98%E5%8F%AF%E7%94%A8%E6%80%A7iris%E3%83%87%E3%83%97%E3%83%AD%E3%82%A4) [%94%A8%E3%81%97%E3%81%AA%E3%81%84%E9%AB%98%E5%8F%AF%E7%94%A8%E6%80%A7iris%E](https://jp.community.intersystems.com/https://jp.community.intersystems.com/post/kubernetes%E3%81%AB%E3%81%8A%E3%81%91%E3%82%8B%E3%83%9F%E3%83%A9%E3%83%BC%E3%83%AA%E3%83%B3%E3%82%B0%E3%82%92%E4%BD%BF%E7%94%A8%E3%81%97%E3%81%AA%E3%81%84%E9%AB%98%E5%8F%AF%E7%94%A8%E6%80%A7iris%E3%83%87%E3%83%97%E3%83%AD%E3%82%A4) [3%83%87%E3%83%97%E3%83%AD%E3%82%A4](https://jp.community.intersystems.com/https://jp.community.intersystems.com/post/kubernetes%E3%81%AB%E3%81%8A%E3%81%91%E3%82%8B%E3%83%9F%E3%83%A9%E3%83%BC%E3%83%AA%E3%83%B3%E3%82%B0%E3%82%92%E4%BD%BF%E7%94%A8%E3%81%97%E3%81%AA%E3%81%84%E9%AB%98%E5%8F%AF%E7%94%A8%E6%80%A7iris%E3%83%87%E3%83%97%E3%83%AD%E3%82%A4)